## **โครงสร้างเว็บไซต์ และเทคนิคการพัฒนาโปรแกรม**

**บทที่ 5**

การออกแบบโครงสร้างเว็บไซต์และหน้าจอการแสดงผลระบบสารสนเทศการจัดการงาน ีซ่อมบำรุงอุปกรณ์โสตทัศนูปกรณ์ มหาวิทยาลัยพายัพ มีลักษณะเป็นเว็บแอพพลิเคชัน ดังนั้นผู้ ้ค้นคว้าจึงใช้โปรแกรมภาษาที่สามารถทำงานบนเว็บเบราเซอร์ผ่านเครือข่ายอินเทอร์เน็ต โดย เลือกใช้โปรแกรมภาษาพีเอชพี ร่วมกับ ภาษาเอชทีเอ็มแอล และภาษาจาวาสคริปต์ นอกจากนั้นยัง ำนอาเทคโนโลยีเจคิวรี่ มาใช้เพื่อเพิ่มศักยภาพของระบบให้สามารถอำนวยความสะดวกให้แก่ ผู้ใช้งาน โดยมีการพัฒนาผู้ศึกษาได้แบ่งหัวข้อออกดังต่อไปนี้

- 5.1 การใช้โปรแกรมภาษาและเทคโนโลยีในการพัฒนาระบบ
- 5.2 การพัฒนาโปรแกรม
- 5.3 เทคนิคในการพัฒนาโปรแกรม
- 5.4 โครงสร้างเว็บไซต์

### **5.1 การใช้โปรแกรมภาษาและเทคโนโลยีในการพัฒนาระบบ**

การพัฒนาระบบสารสนเทศการจัดการงานซ่อมบ ารุงอุปกรณ์โสตทัศนูปกรณ์ มหาวิทยาลัยพายัพ มีการจัดเก็บข้อมูลโดยใช้ฐานข้อมูลมายเอสคิวแอล รวมทั้งโปรแกรมอะโดบี ดรีมวีฟเวอร์เป็ นเครื่องมือช่วยในการออกแบบและพัฒนาระบบ โดยมีรายละเอียดดังต่อไปนี้ 1)โปรแกรมภาษาเอชทีเอ็มแอล ใช้ในการพัฒนาส่วนติดต่อกับผู้ใช้งาน การแสดงผลต่าง ๆ

ในระบบ โดยไม่เป็นส่วนที่มีการคำนวณ

่ 2) โปรแกรมภาษาพีเอชพี ใช้ในการเขียนคำสั่งติดต่อเพื่อรับส่งข้อมูล ไปยังเครื่อง คอมพิวเตอร์แม่ข่ายโดยการเขียน โปรแกรมภาษาพีเอชพีใช้ในการสร้างเว็บฟอร์ม สำหรับการ รับส่งข้อมูลในระบบโดยมีนามสกุล.php

3) โปรแกรมภาษาจาวาสคริปต์ จาวาสคริปต์เป็นฟังค์ชันที่พัฒนาขึ้นเพื่อตรวจสอบและ ควบคุมการแสดงผลไฟล์ต่าง ๆ ผ่านหน้าจอ ซึ่งภาษาสคริปต์ จะทำงานในฝั่งไคลเอนต์ เท่านั้น

้4) เทคโนโลยีเจคิวรี่ เป็นเทคโนโลยีที่อยู่ภายใต้การทำงานของโปรแกรมภาษาจาวาสคริปต์ ้ เพื่อควบคุมและสั่งงานให้ระบบสามารถทำงานเพื่อติดต่อกับผู้ใช้งานได้อย่างสะดวก ซึ่งเจคิวรี่และ ้อาแจกซ์ คือไลบรารีของโค้ดจาวาสคริปต์ ซึ่งเป็นส่วนหนึ่งของการพัฒนาระบบเพื่อช่วยให้สามารถ เรียก เขียนหรือใช้งานจาวาสคริปต์ให้ง่ายขึ้น

### **5.2 การพัฒนาโปรแกรม**

โครงสร้างการพัฒนาการพัฒนาระบบสารสนเทศการจัดการงานซ่อมบ ารุ งอุปกรณ์ โสตทัศนูปกรณ์ สำหรับ มหาวิทยาลัยพายัพ แบ่งส่วนการพัฒนาออกเป็น 4 ส่วนหลัก ๆ ได้แก่ ส่วน ติดต่อกับผู้ใช้ ส่วนของการควบคุม ส่วนติดต่อกับฐานข้อมูล และ ส่วนการแสดงผล ทำให้ง่ายต่อ การปรับปรุงและเพิ่มเติมซอร์สโค้ดในภายหลัง ตามรูป 5.1

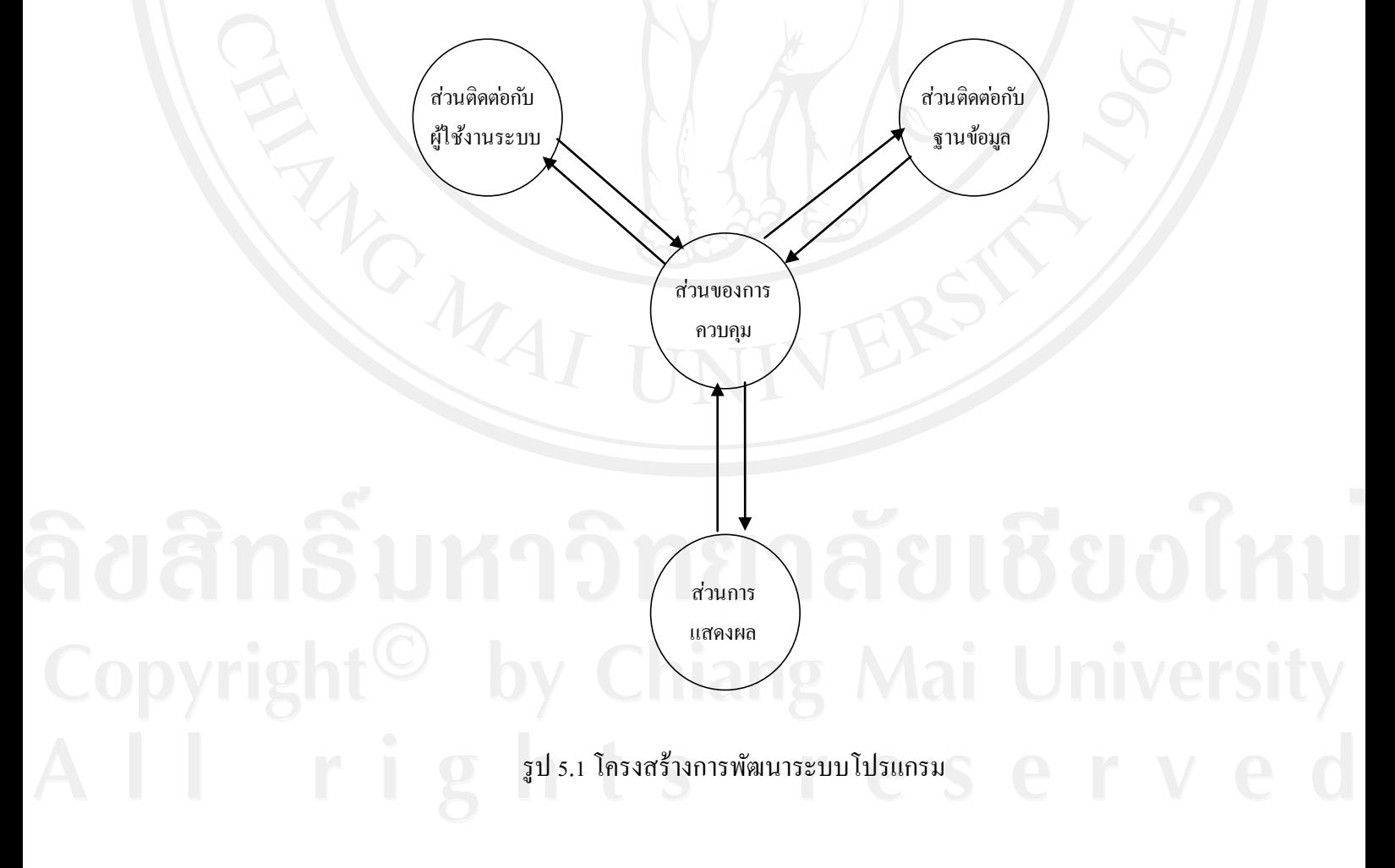

### **5.2.1 ส่วนควบคุมการแสดงผล**

้ส่วนที่ทำหน้าที่ในการควบคุมระหว่าง ส่วนติดต่อกับฐานข้อมูล และ ส่วนการ แสดงผล โดยจะรับการร้องขอมาจากผู้ใช้งาน เมื่อผู้ใช้งานต้องการที่จะดึงข้อมูลจากฐานข้อมูล ส่วน ้ ควบคุม จะทำการร้องขอไปยัง ส่วนติดต่อกับฐานข้อมูล เมื่อได้ได้รับข้อมูลกลับมาแล้วจะทำการ ้แสดงผลโดยการติดต่อกับส่วนการแสงผลแล้วกืนค่าการแสดงผลไปยังผู้ใช้งานโดยมีตัวอย่างดังนี้

เริ่มต้น

ผู้ใช้งานเรียกส่วนควบคุมตามที่ต้องการ ส่วนควบคุมติดต่อส่วนการแสดงผล หรือส่วนติดต่อฐานข้อมูล แสดงผลลัพธ์ให้กบผู้ใช้งาน ั

จบการงาน

### **5.2.2ส่วนติดต่อกับฐานข้อมูล**

ที่ทำหน้าที่ในการติดต่อกับฐานข้อมูล ประกอบด้วยฟังก์ชันต่างๆ ในการเพิ่ม ลบ ้ แก้ไข เรียกข้อมูล โดยมีตัวอย่างดังนี้

เริ่มต้น

ส่วนควบคุมร้องขอการใช้งานฐานข้อมูล ส่วนฐานข้อมูลสร้างการติดต่อฐานข้อมูล ส่วนฐานข้อมูลทำรายการกับฐานข้อมูล ส่วนฐานข้อมูลรับผลลัพธ์การทำรายการ ี่ส่วนฐานข้อมูลคืนค่าให้กับส่วนควบคุม จบการทำงาน

**5.2.3 ส่วนการแสดงผล**

เป็นส่วนของหน้าจอระบบซึ่งส่วนควบคุมทำหน้าที่ในการในการเลือกแสดงผล โดย

### มีตัวอย่างดังนี้

เริ่มต้น

ส่วนควบคุมร้องขอหน้าจอในการแสดงผล ส่วนแสดงผลรับการร้องขอ ส่วนแสดงผลคืนหน้าจอให้กบสั ่วนควบคุม

จบการทำงาน

ในการพัฒนาระบบผู้ค้นคว้าได้นำเทคนิคต่าง ๆ มาใช้เพื่ออำนวยความสะดวกแก่ผู้ใช้ให้ สามารถใช้งานระบบได้อย่างง่ายดาย อีกทั้งเพื่อเพิ่มความรวดเร็ วในการเข้าถึงข้อมูล ซึ่ ง ประกอบด้วย

5.3.1 การใช้งานปฏิทิน (Date pickup)

มีการนำเอาปฏิทินมาช่วยอำนวยความสะดวกให้กับผู้ใช้ในการเลือกวันที่ เพื่อลด ความผิดพลาดในการกรอกข้อมูลในส่วนของวันที่ ซึ่ งการใช้งานปฏิทินนี้เป็ นฟังก์ชันหนึ่งของ เทคโนโลยีเจคิวรี่ โดยมีตัวอยางดังนี ่ ้

เริ่มต้น

ผู้ใช้ร้องขอการใช้งาน โปรแกรมเตรียมความพร้อมของหน้าจอ เรียกใช้งานฟังชันปฏิทิน โปรแกรมคืนค่าการแสดงผลให้กบหน้าจอ ั

จบการทำงาน

5.3.2 การนำเข้าข้อมลจากระบบเดิม

ผู้ใช้ทำการรวบรวมข้อมูลจากระบบเดิมให้อยู่ในรูปของ CSV หลังจากนั้นผู้ใช้ทำ ี การอัพโหลดข้อมูลเข้าสู่ระบบ โดยฟังก์ชันทำหน้าที่ในการตรวจสอบนามสกุลที่เป็นCSV ก่อนเมื่อ ถูกต้องแล้ว จะทำการเปิดการอ่านข้อมูลจาก ไฟล์ที่อัพโหลดเข้ามา หลังจากนั้นจะทำการอ่านข้อมูล ทีละแถว แล้วทำการข้อมูลครุภัณฑ์เข้าไปในระบบจนครบทุกแถว แล้วทำการลบไฟล์ที่อัพโหลด โดยมีตัวอยางดังนี ่ ้

เริ่มต้น

ผู้ใช้งานอัพโหลดไฟล์ CSV เข้าสู่ระบบ ตรวจสอบความถูกต้องของนามสกุลไฟล์ อ่านค่าข้อมูลการนำเข้าในแต่ละแถว เปิ ดการติดต่อฐานข้อมูล ตรวจความซ ้าซ้อนของข้อมูล เพิ่มข้อมูลเข้าสู่ฐานข้อมูล

### ลบไฟล์ CSV ที่นำเข้า

### จบการทำงาน

### **5.4 โครงสร้างเว็บไซต์**

ในการออกแบบโครงสร้างเว็บไซต์ส าหรับการพัฒนาระบบสารสนเทศการจัดการงานซ่อม บำรุงอุปกรณ์โสตทัศนูปกรณ์ สำหรับมหาวิทยาลัยพายัพผู้ค้นคว้าใด้ทำการจัดแบ่งโครงสร้าง เว็บไซต์ ออกเป็ นหมวดหมู่ดังต่อไปนี้

- หน้าจอหลัก
	- เข้าสู่ระบบ
- ส่วนส าหรับผู้ดูแลระบบ
	- จัดการข้อมูลผู้ใช้งาน
	- จัดการสิทธิผู้ใช้งาน
	- ออกจากระบบ
- ⊜ิ ส่วนสำหรับผู้ใช้งานทั่วไป
	- บันทึกข้อมูลปัญหาครุภัณฑ์
	- รายงานสถานะของปัญหาครุภัณฑ์ที่ตนเองได้แจ้งไปแล้ว
	- 目 คุคกลากระบบ
- ส่วนส าหรับเจ้าหน้าที่งานเทคโนโลยี
	- จัดการข้อมูลครุภัณฑ์
	- จัดการข้อมูลตรวจสอบสถานการณ์การแจ้งซ่อมครุภัณฑ์
	- รายงานสถานะของปัญหาครุภัณฑ์ที่ตนเองได้แจ้งไปแล้ว
	- ออกจากระบบ
- ส่วนส าหรับเจ้าหน้าที่ซ่อมบ ารุง
	- บันทึกข้อมูลปัญหาครุภัณฑ์
	- รายงานสถานะของปัญหาครุภัณฑ์ที่ตนเองได้แจ้งไปแล้ว
	- ออกจากระบบ
- ส่วนส าหรับหัวหน้างานเทคโนโลยี
	- ส่วนของการอนุมัติให้มีการจัดซื้อครุภัณฑ์ทดแทนครุภัณฑ์ที่เสีย
	- รายงานสารสนเทศ
	- 目 ออกจากระบบ

## ตาราง 5.1 แสดงคำอธิบายหน้าที่ของไฟล์ในระบบ

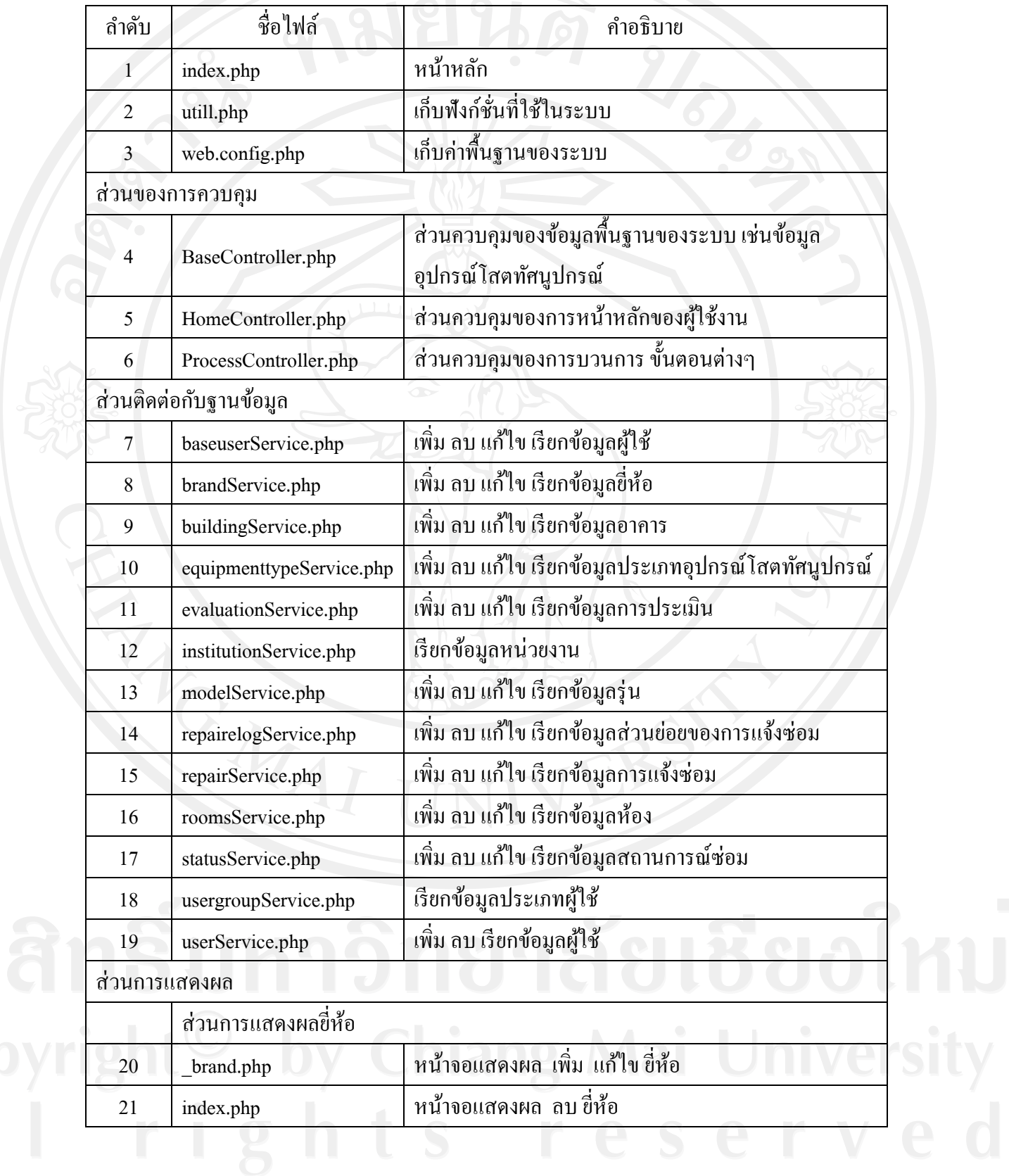

# ตาราง 5.1 แสดงค าอธิบายหน้าที่ของไฟล์ในระบบ(ต่อ)

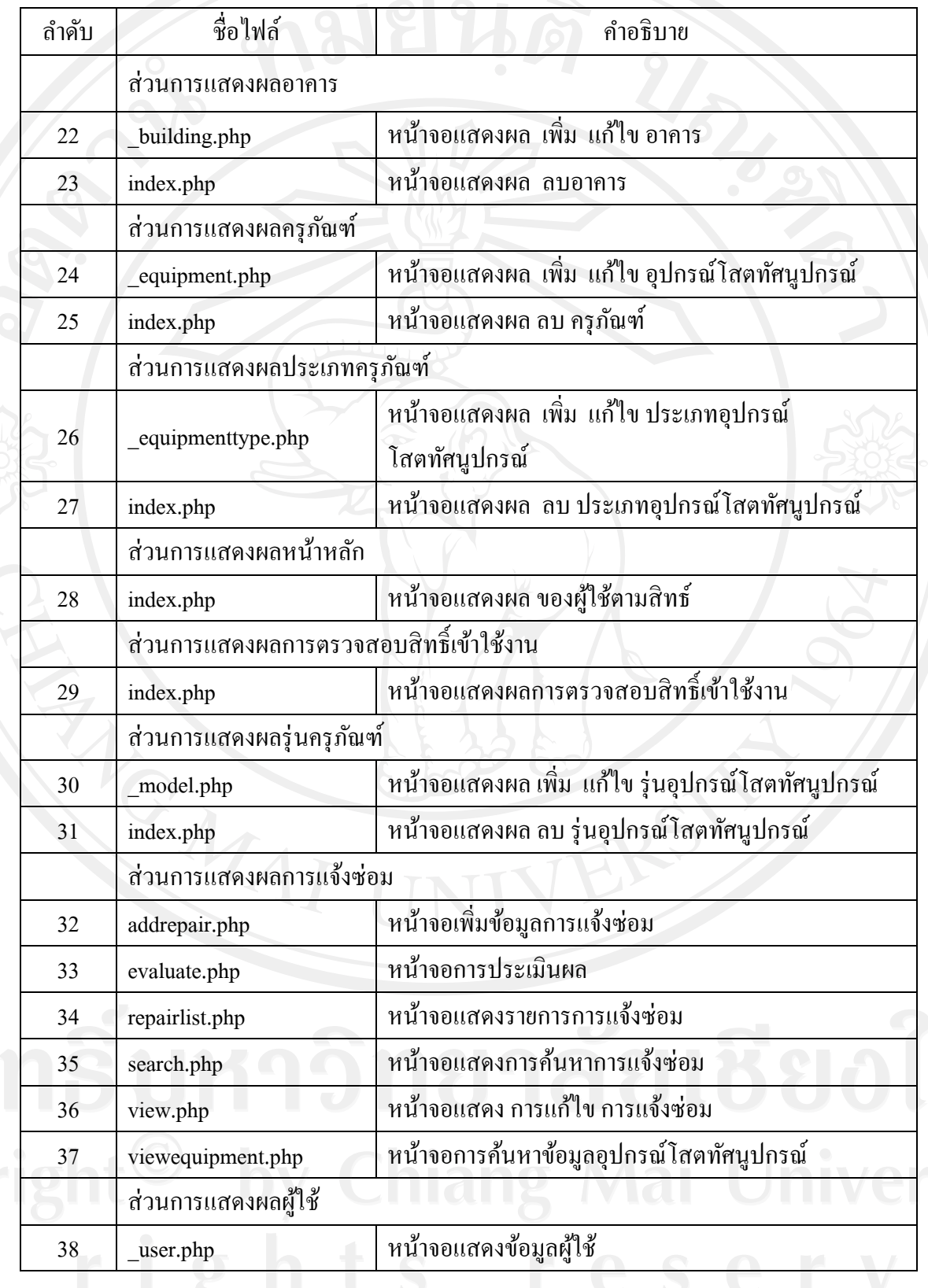